# **Release Note for VigorACS 3**

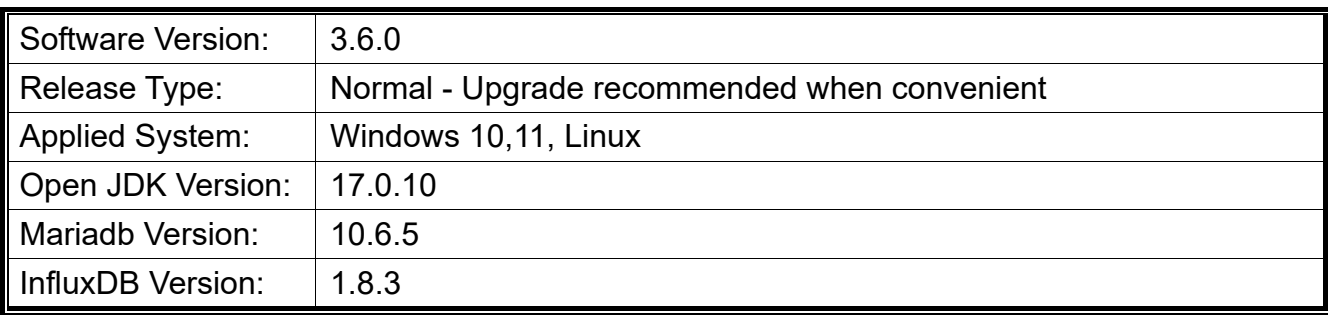

VigorACS is a software that provides centralized device management for TR-069 based CPEs such as a broadband gateway, XDSL router, VoIP gateway, and wireless AP. VigorACS has device status, monitors the status of devices, or performs scheduling tasks such as firmware upgrade, configuration backup/restore, and parameter profile for mass deployment of CPE devices.

## **New Features**

- Support to register WCF service on MyVigor via VigorACS.
- Support Device Dashboard for DrayOS5 model.
- Add the Disk Usage Warning. The system will send a disk space warning message when the disk space is approaching the maximum space allocation permitted.

## **Support Model and Version**

For the full model support list, please refer to Compatible Devices section in URL: https://www.draytek.com/products/vigoracs-3/

#### **Improvement**

- Improved: Improve the stability of VigorACS.
- Improved: Support the management of VigorAP1062.
- Improved: Support for remote MySQL connection via IPv6 address.
- Improved: Support to show other uptime formats for External devices.
- Improved: Modify the description of system parameter 98, HeartbeatInterval.
- Improved: Support to have license table option in Backup MySQL DB script.
- Improved: Support to display login failed block notification on 3rd incorrect login attempt.
- Improved: Support to search the device with the device name on Maintenance>>File Manager.
- Improved: Add a new parameter, force redeploy, and the delete method to remove the provisioning API.
- Corrected: An issue with failure to transfer file over HTTPS.
- Corrected: An issue with case-sensitive for the Search option.
- Corrected: An issue with typo of some word (e.g., upgrading).
- Corrected: An issue with failure to control CEP users correctly.
- Corrected: An issue with cache problem in networks and device tree.
- Corrected: An issue with VigorACS force HTTPS redirect not working.
- Corrected: An issue with lost connection with some VigorAP (e.g., 903).
- Corrected: An issue with failure to load all requested parameters in ACS.
- Corrected: An issue with failure to send out SNMP trap keepalive message.
- Corrected: An issue with two unbind mails sent to users when unbinding ACS.
- Corrected: An issue with no clear TR069 URL result display when deleting device.
- Corrected: An issue with failure to register and activate new ACS server to Myvigor.
- Corrected: An issue with incomplete information for file transfer log .xls downloads.
- Corrected: An issue with no graphs appeared if periodic inform of CPE set as 3600 seconds.
- Corrected: An issue with failure to display the new added CPE within the ACS/network tree.
- Corrected: An issue with the new WAN IP address overwrote the device IP for all historical logs.
- Corrected: An issue with no Provisioning options for the Admin and commissioning user roles.
- Corrected: An issue with failure to show LAN clients for certain CPE on the ACS Dashboard overview.
- Corrected: An issue that the managed model PQ2200xb displayed with wrong message on VigorACS.
- Corrected: An issue with wrong display of some managed device (e.g., G2282x) on the VigorACS.
- Corrected: An issue with the dashboard image under Port Status not working with Vigor2766ax.
- Corrected: An issue with a redundant column (Set to Factory Default) appeared on CPE >> Configuration.
- Corrected: An issue that ACS not moving the AP (grouped under the router's gateway) to the correct position.
- Corrected: An issue that Network >>IP overview report not included all WAN IP stored in the basedeviceinfo table.
- Corrected: An issue with displaying the wrong IP address within a Routing >>Load Balance/Route Policy rule.
- Corrected: An issue with inconsistent password lengths for Global Provisioning TR069 password and CPE WebUI.
- Corrected: An issue that resets the system user to default might cause the superadmin account to get the wrong password.
- Corrected: An issue after importing more than 3000 XML files, the CPE configuration parameter profile was not displayed.
- Corrected: An issue with failure to display each Category in Configuration >> Firewall >> Category Selection and apply to CPE.
- Corrected: An issue with same email notification (device loss connection) sent out when WAN returned back after a WAN failure.
- Corrected: An issue with displaying the wrong information for the admin account in Configuration>>System>>admin account.
- Corrected: An issue with the DB backup stayed in a running state when the time was up. And no email was sent when the DB backup was completed.

## **Known Issue**

None.